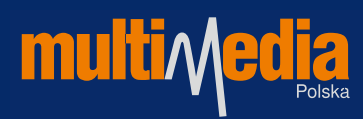

## **INSTRUKCJA RESETOWANIA I WYSZUKIWANIA KANAŁÓW DEKODERA KAON SD**

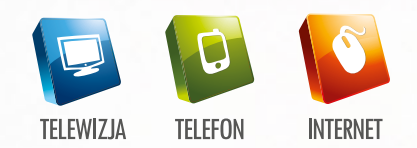

*Instrukcje stosujemy gdy nie powiodła się automatyczna aktualizacja kanałów TV, po zmianie programowej telewizji cyfrowej DTV i konieczne jest ręczne ich wyszukanie.*

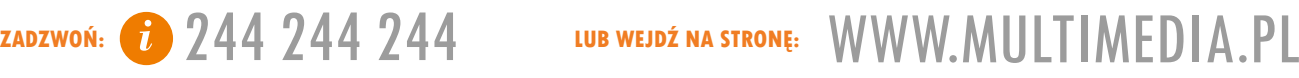

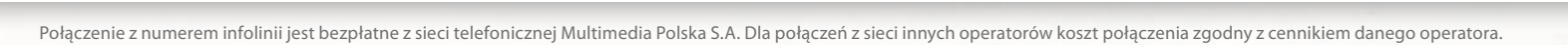

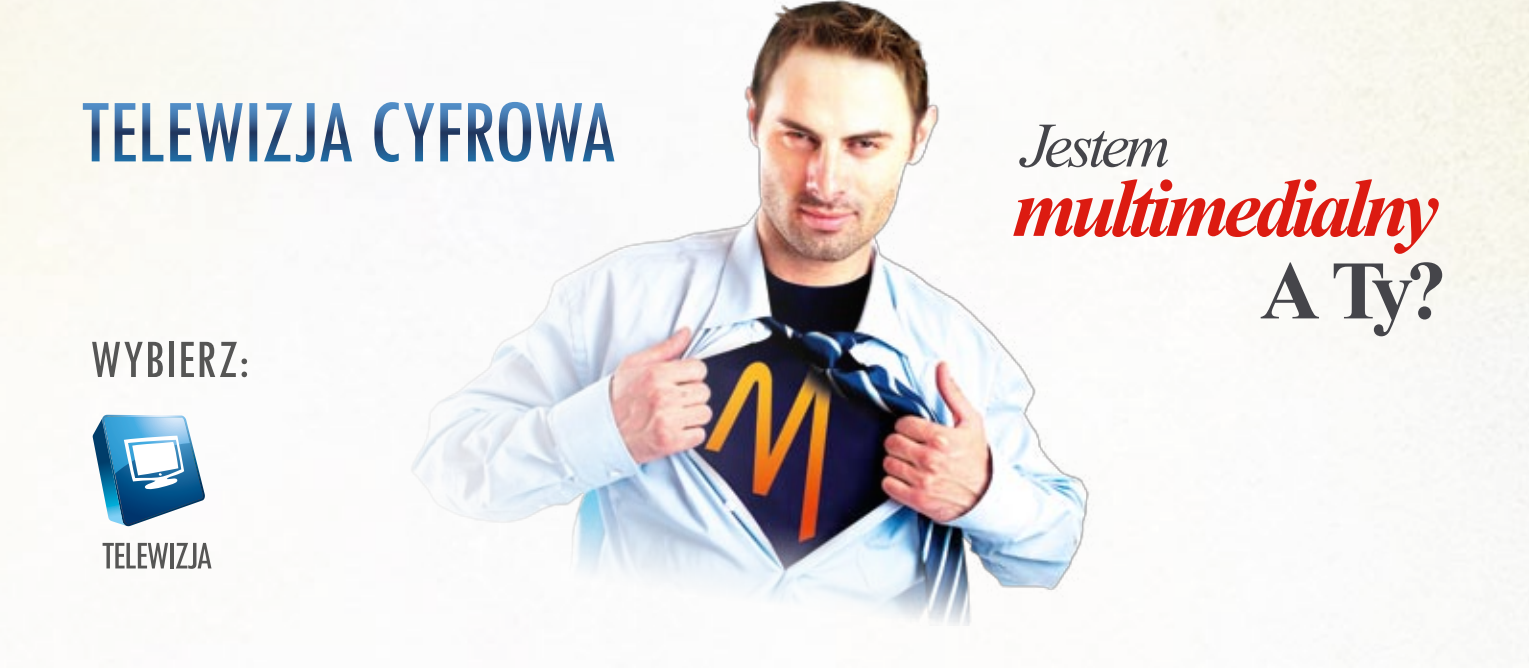

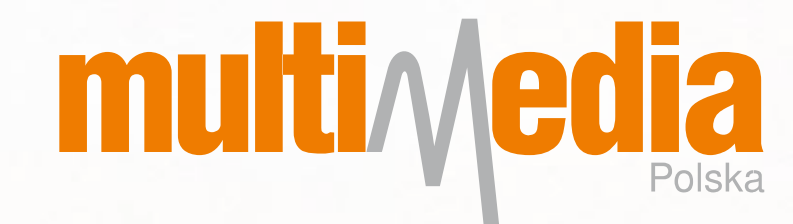

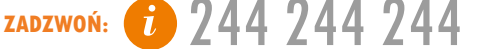

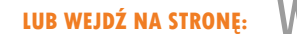

Instrukcje stosujemy gdy nie powiodła się automatyczna aktualizacjakanałów TV, po zmianie programowej telewizji cyfrowej DTV i konieczne jest ręczne ich wyszukanie.

**1**. Za pomocą pilota przyciskiem **MENU** uruchamiamy menu dekodera, a następnie strzałkami góra-dół wybieramy Ustawienia i potwierdzamy wybór przyciskiem **OK**.

## **INSTRUKCJA RESETOWANIA I WYSZUKIWANIA KANAŁÓW NA DEKODERZE KAON SD**

**2**. Za pomocą pilota strzałkami góra-dół wybieramy Ustawienia fabryczne (trzecia pozycja od końca) i potwierdzamy wybór przyciskiem **OK**.

**3**. Za pomocą pilota potwierdzamy wybór przyciskiem **OK** co spowoduje przywrócenie dekodera do ustawień domyślnych.

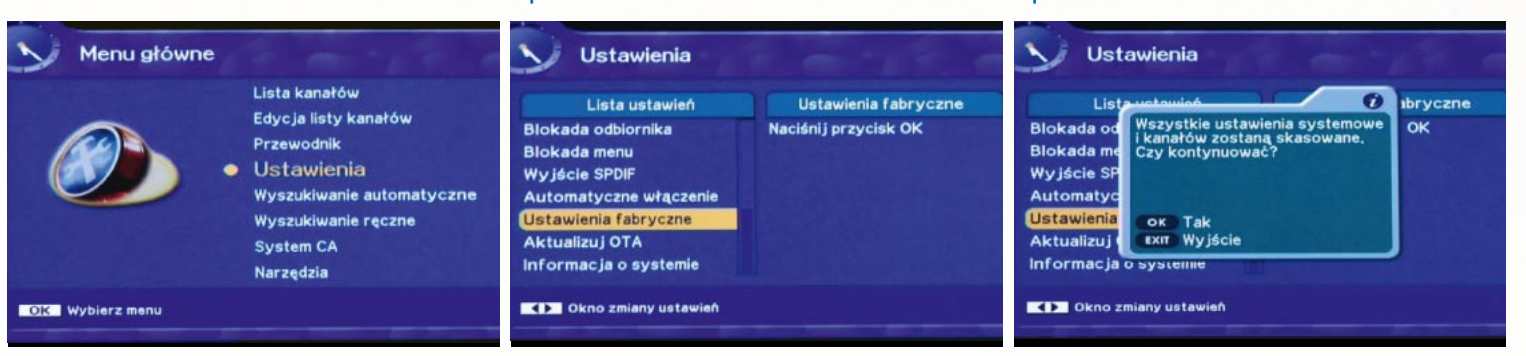

**4**. Po kilku sekundach pojawia się ekran instalacji dekodera. Za pomocą pilota strzałkami góra-dół wybieramy Język Polski i potwierdzamy wybór przyciskiem **OK**.

**5**. W zależności od posiadanego ekranu telewizora wybieramy strzałkami góradół typ ekranu. Domyślnie wybieramy Format 4:3 (letterbox). Wybór potwierdzamy przyciskiem **OK**.

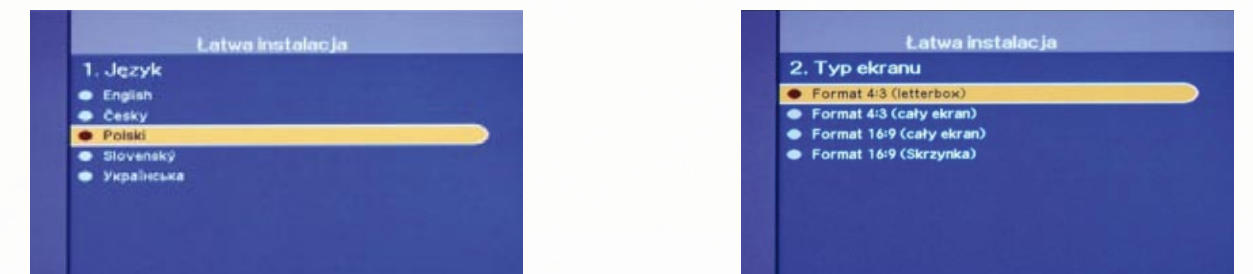

**9**. Ponownie wybieramy przycisk **OK**. **10**. W celu zapisania znalezionych kanałów na pilocie wybieramy przycisk **OK**, a następnie aby rozpocząć oglądanie kanałów wybieramy przycisk **EXIT**.

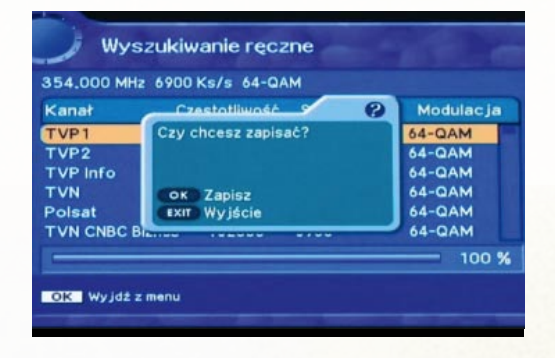

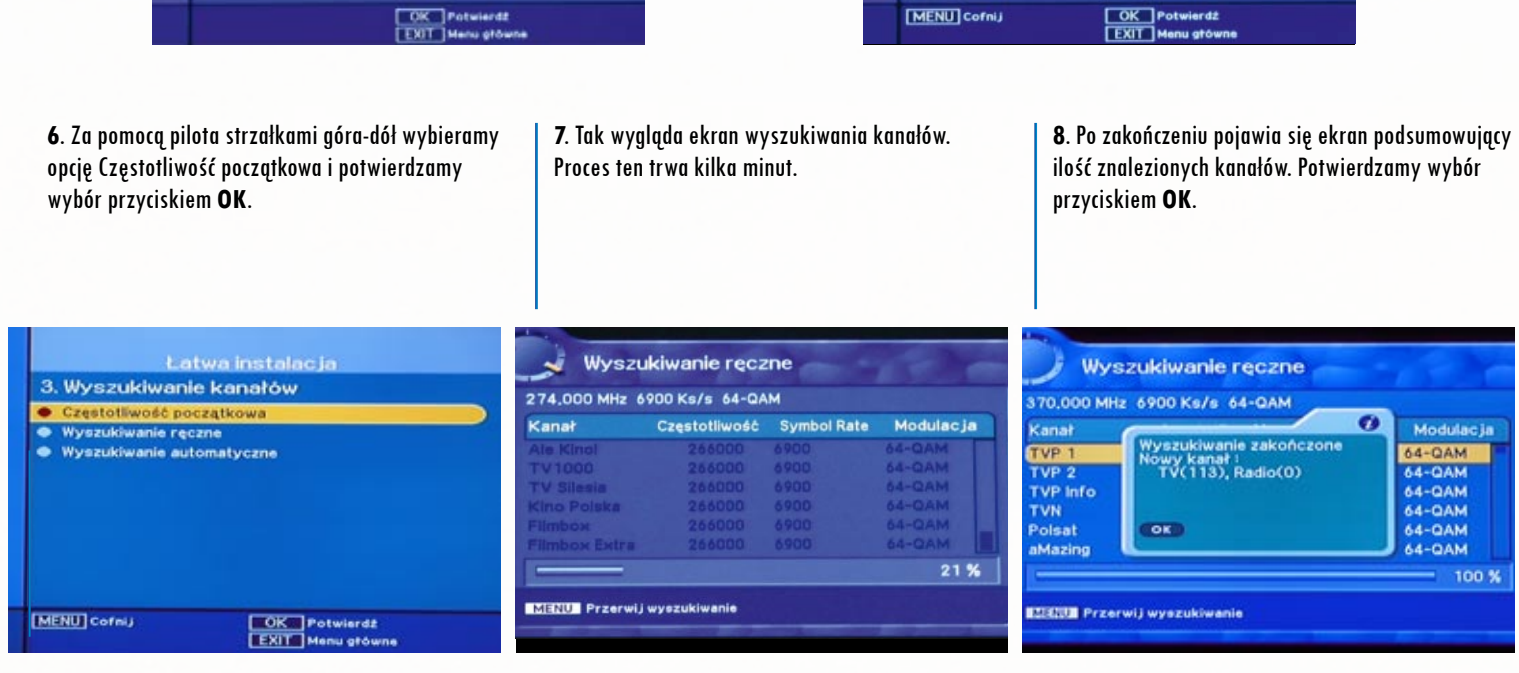

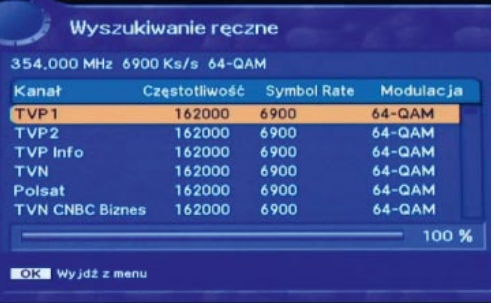